## **参加証明書の発行方法**

(1) 参加登録を行った後、再度、参加受付画面にログインしてください。

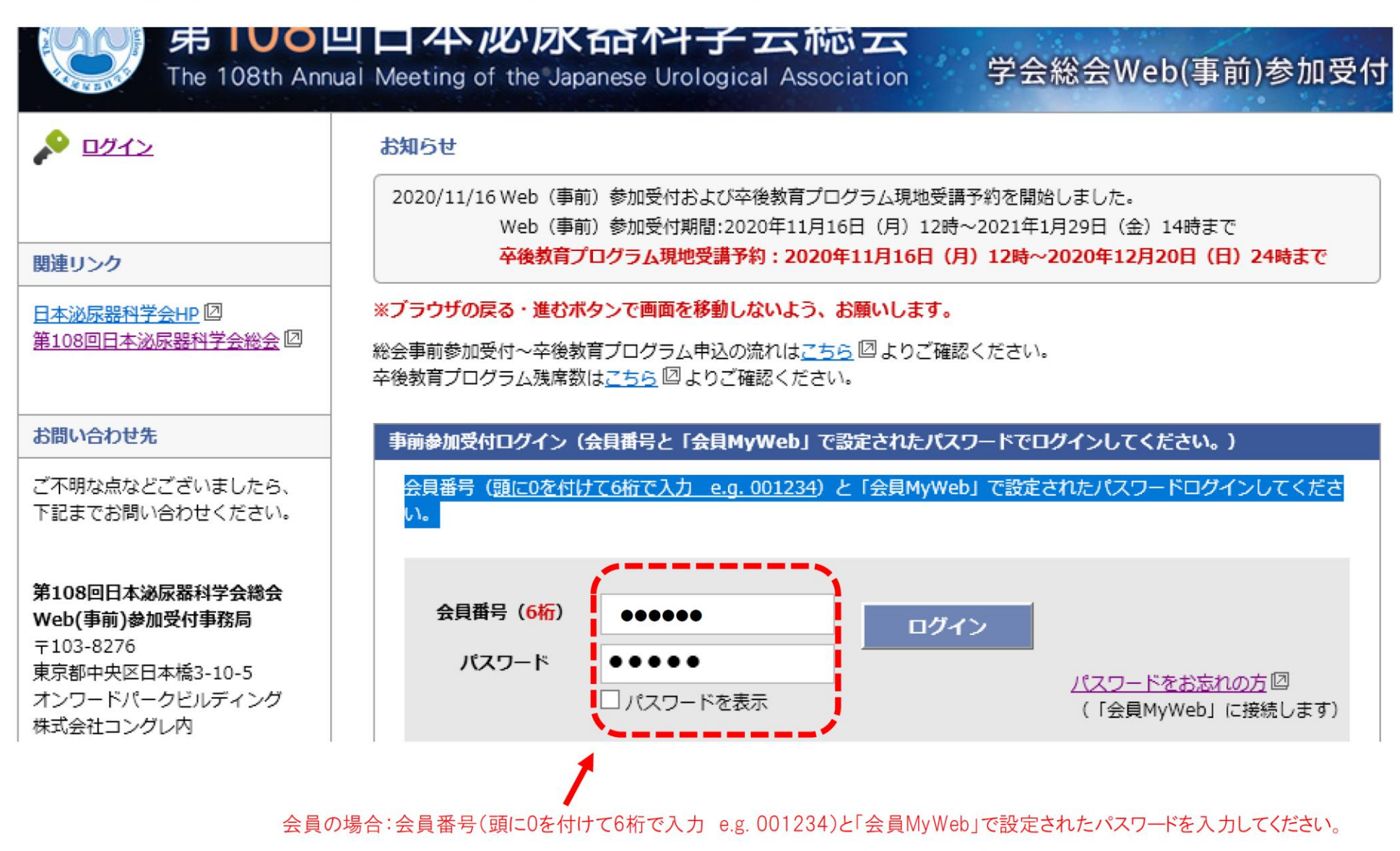

賛助会員・非会員の場合:アカウント登録を済ませた後、メールで届く「ログインID」と「パスワード」を入力してください。

## ② 「参加証明書」ボタンよりご発行いただけます。

## ※総会参加単位は以下条件を満たさないと付与されませんのでご注意ください。

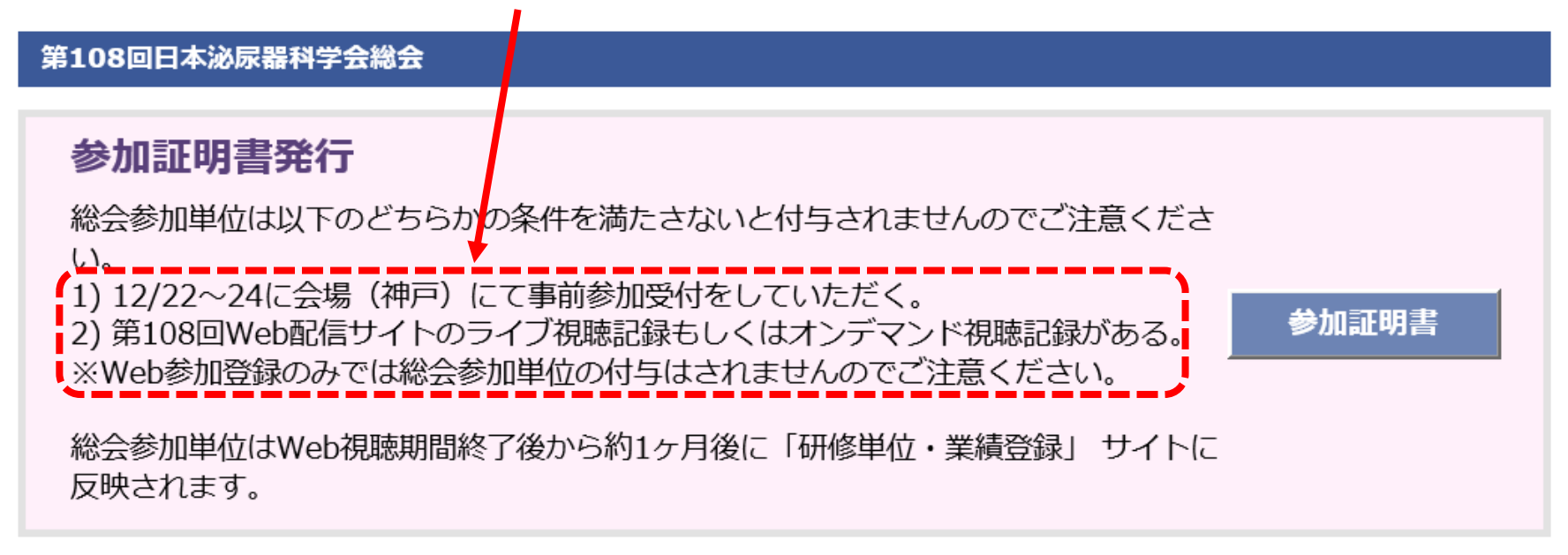

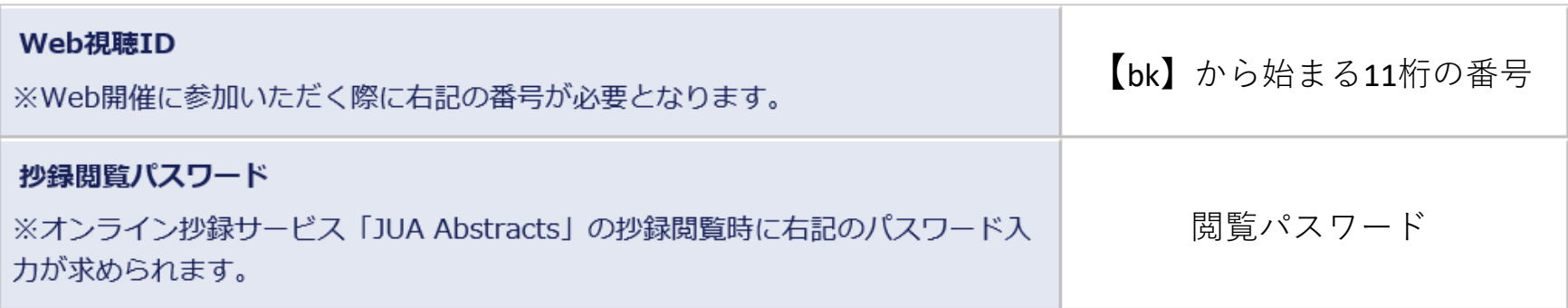

※参加証明書は、総会の会期(12月22日)以降に本画面より発行いただけます。

## 参加証明書が発行されますので、印刷するかPDFで保存して大切に保管してください。

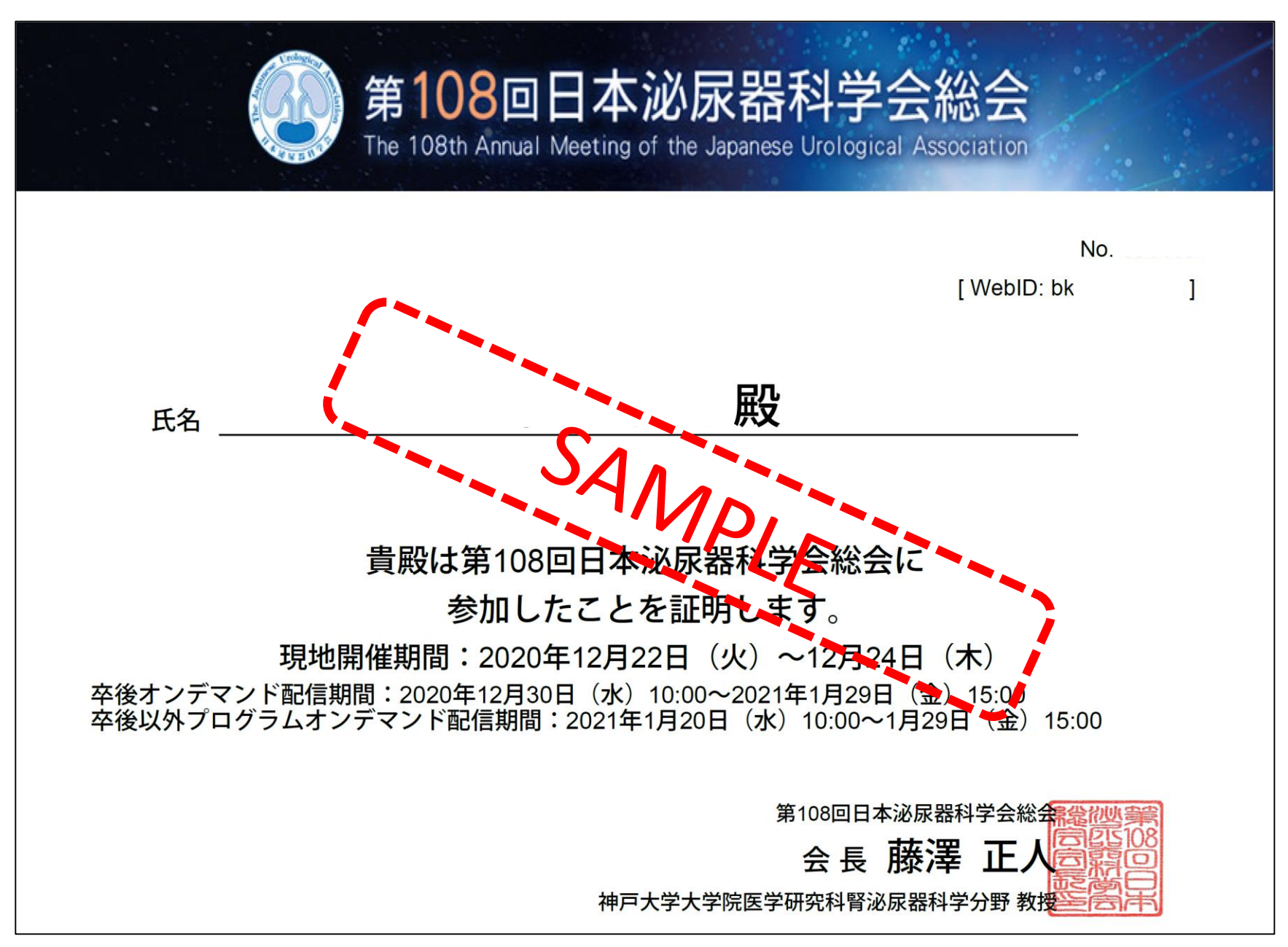